## MUSC TriNetX Guide

### **Table of Contents**

- **Creating a Study — 2**
- **Basic Navigation — 3**
- **Population View — 4**
- **Demographics — 5**
- **Query List — 6**

**Hill** 

- **Events — 7**
- **More Complex Logic — 8**
- **Sidebar Options — 9**
- **Other Tips — 10**
- **TriNetX vs I2B2 — 11**

**[TriNetX.com](https://www.trinetx.com/)**

**[More info](https://medicine.musc.edu/departments/centers/bmic/data-request)**

## Creating a Study

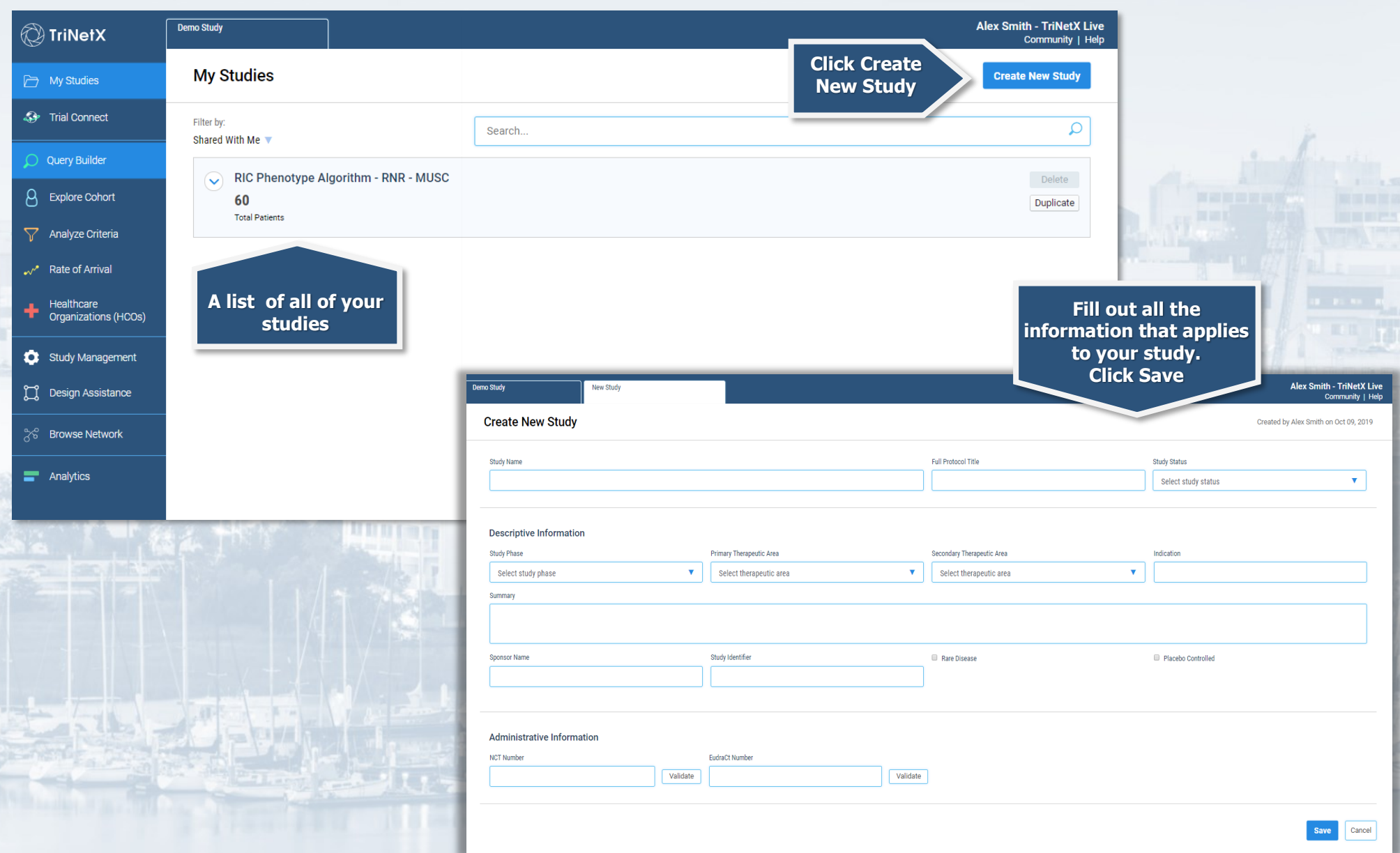

## Basic Navigation

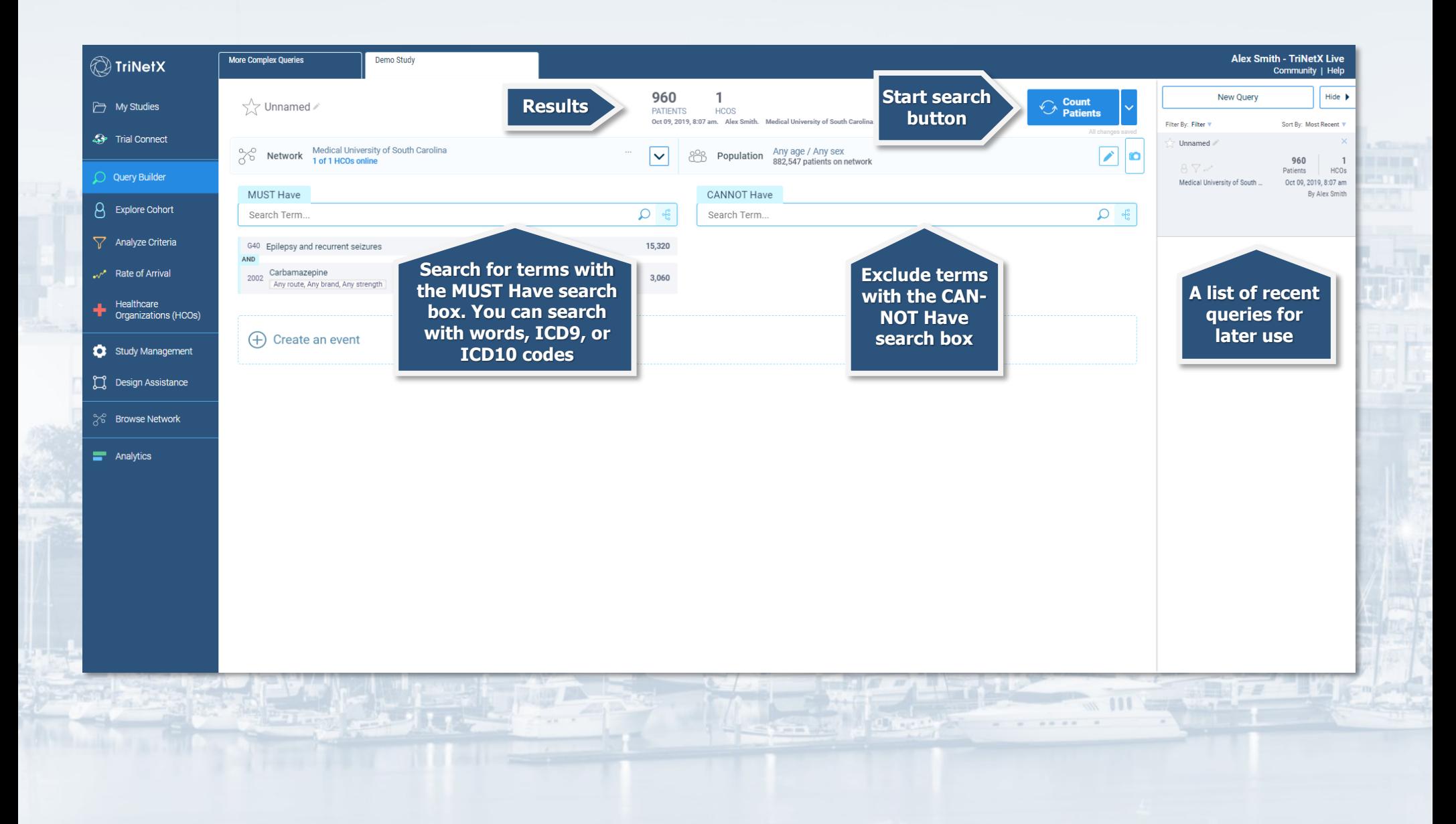

## Population View

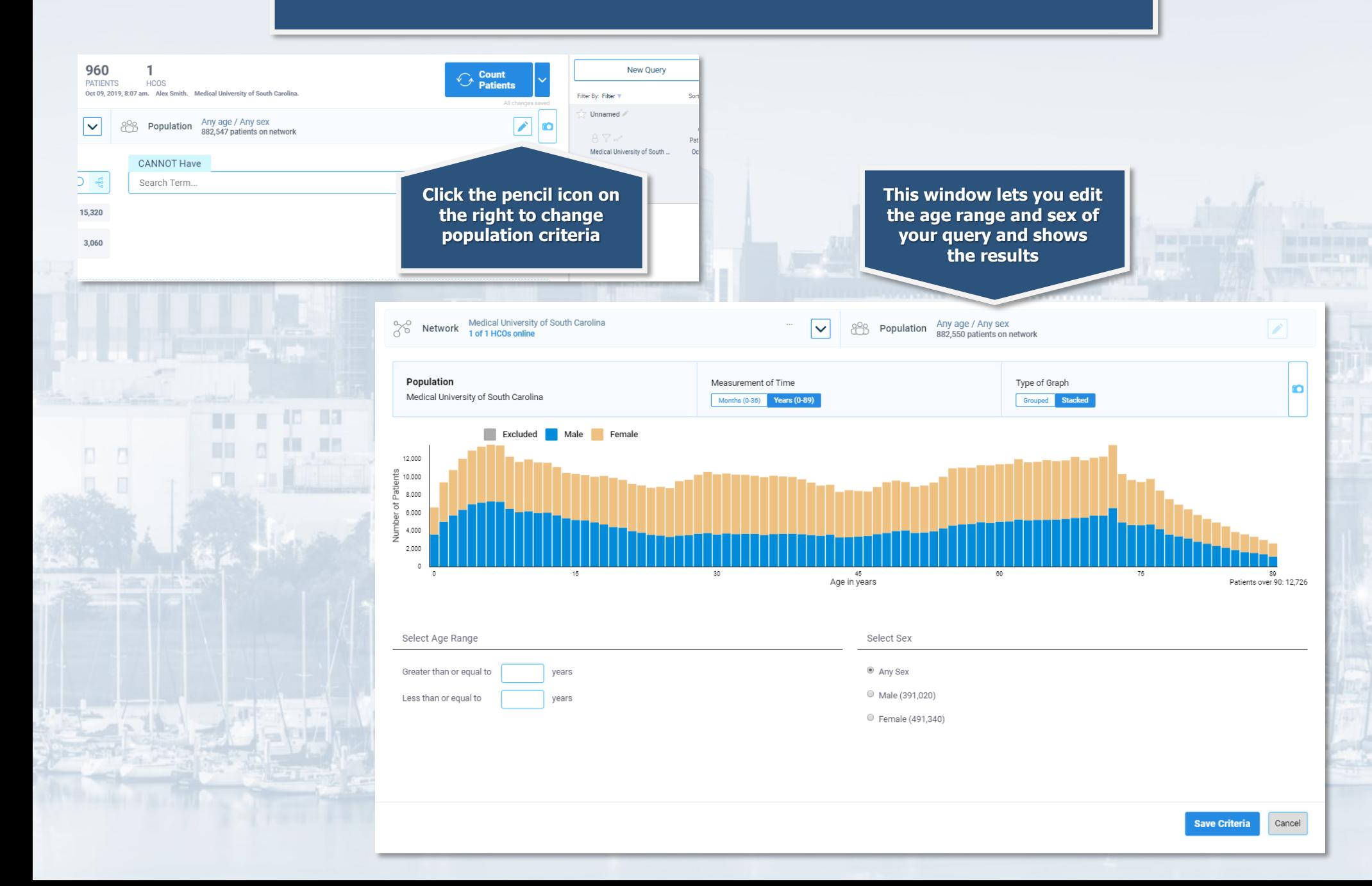

## Demographics

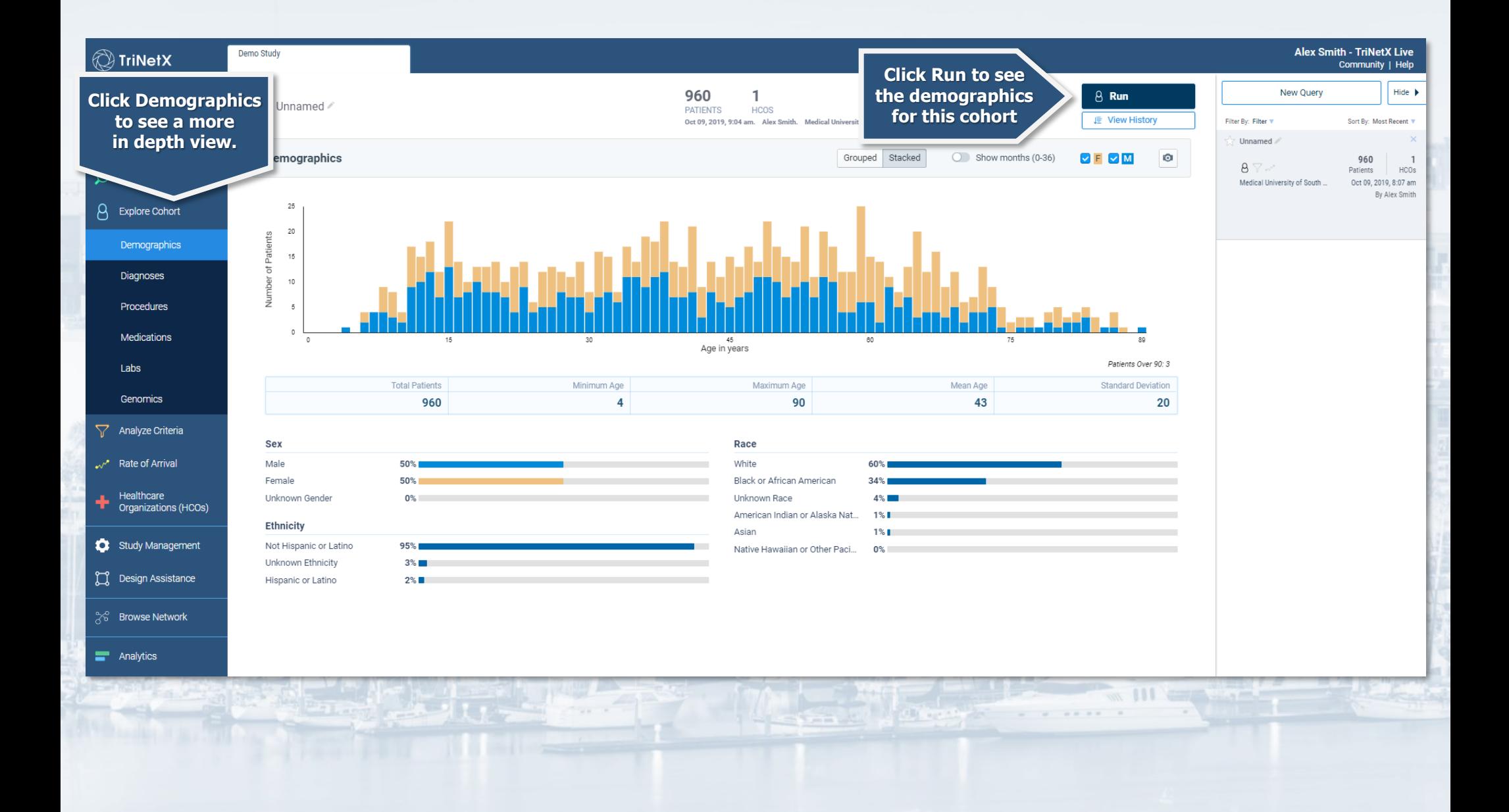

# Query List

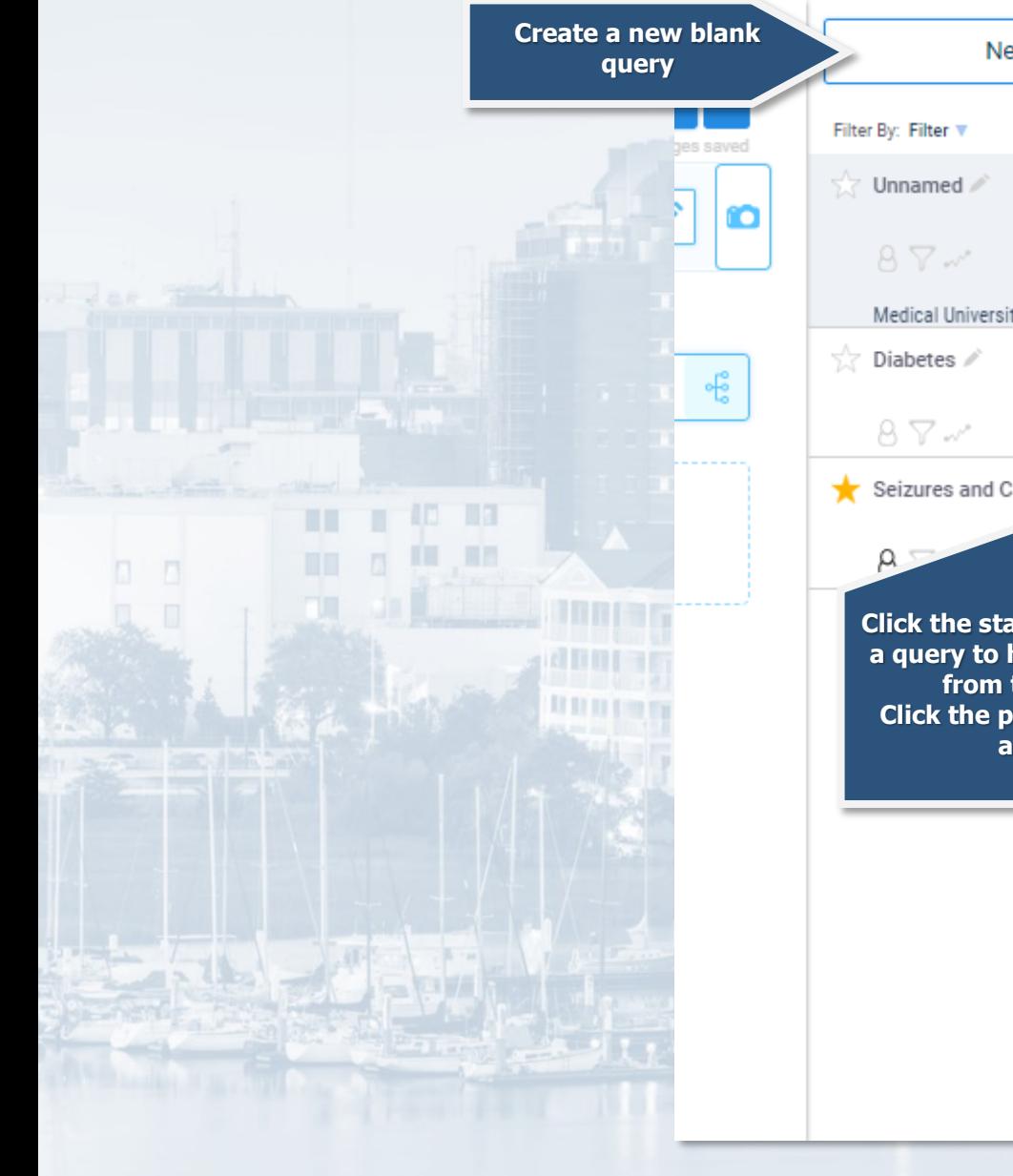

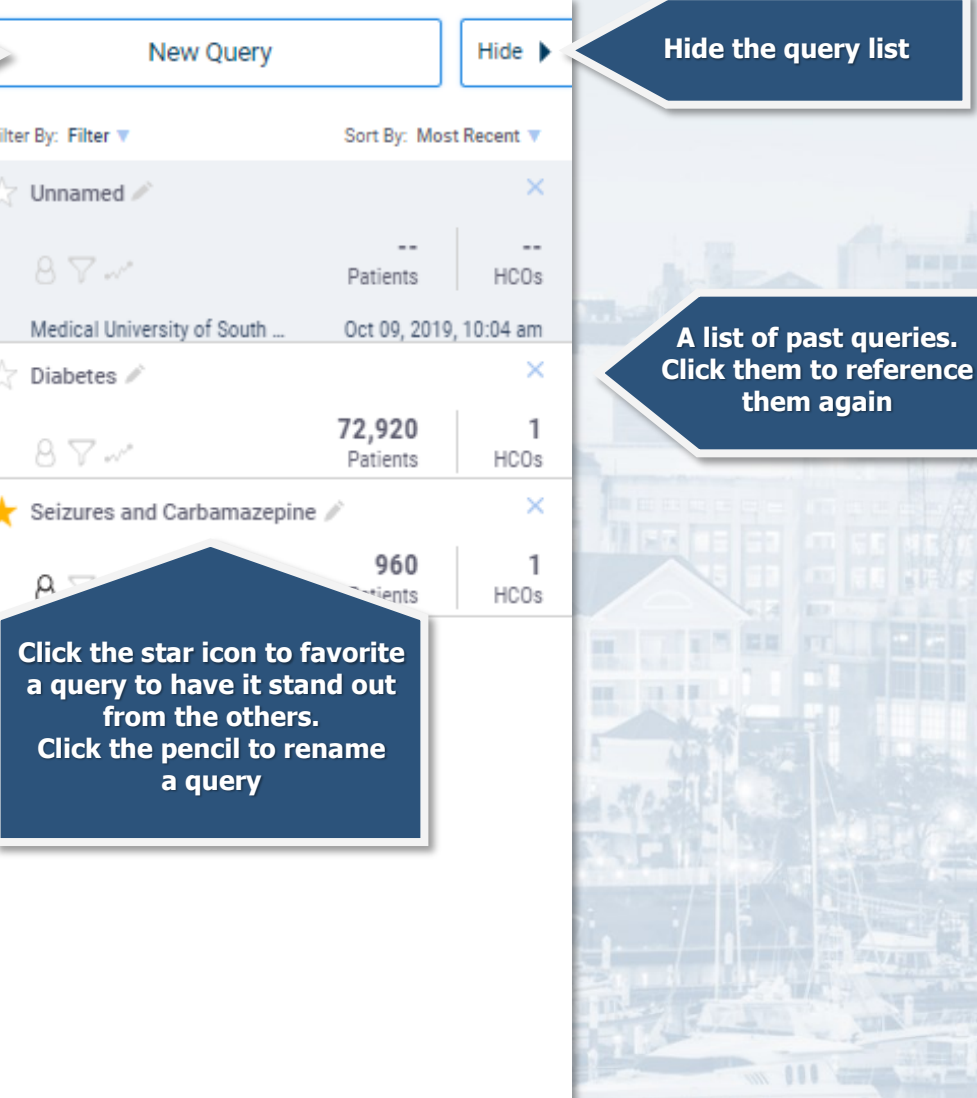

## **Events**

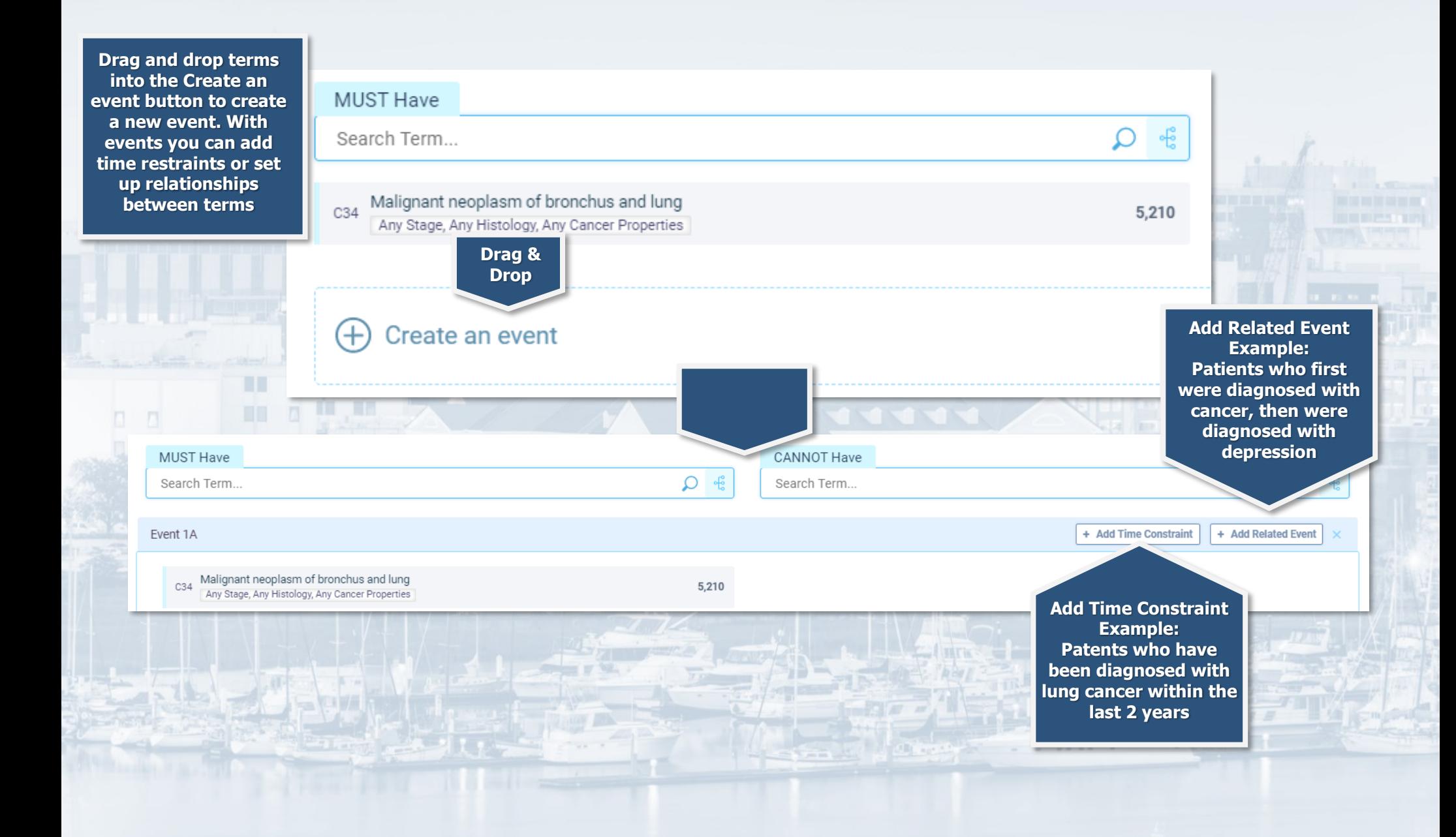

## More Complex Logic

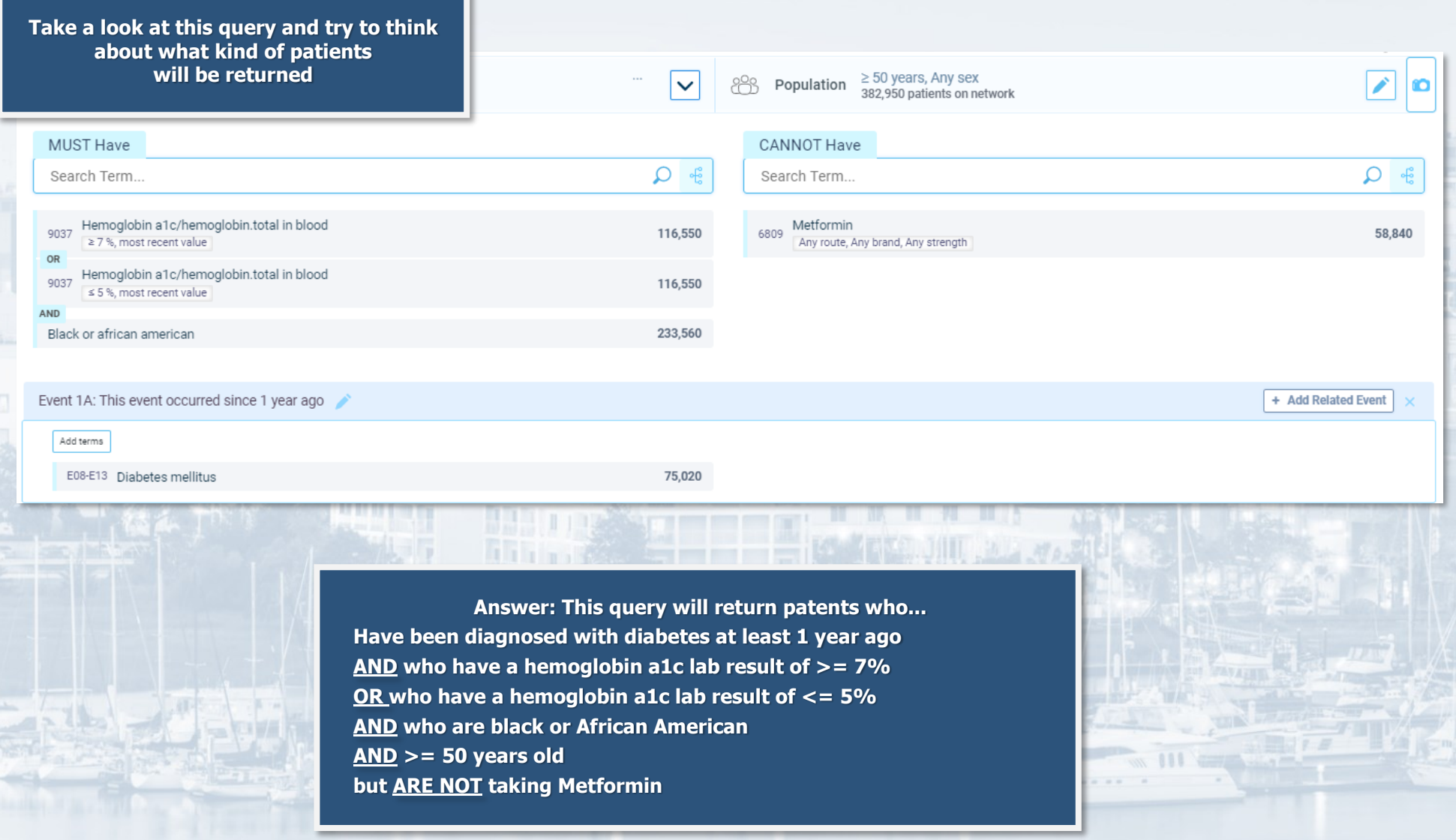

## Sidebar Options

**To get back to the main Query Builder screen**

Query Builder

**View the demographics of your cohort**

**A list of procedures your cohort has had**

**A list of labs your cohort has had**

**A view of how your selected criteria has effected your cohort**

**A list of healthcare organizations your cohort is coming from** μ **Explore Cohort** 

**Demographics** 

Diagnoses

**Procedures** 

**Medications** 

Labs

77

Genomics

Analyze Criteria

Rate of Arrival

Healthcare Organizations (HCOs) **Drop down button to get more explore options**

**A list of diagnoses your cohort has had**

**A list of medications your cohort have taken**

**Explore the genomics of your cohort**

**View the rate that your cohort is arriving to the HCOs you have selected**

## **Other Tips**

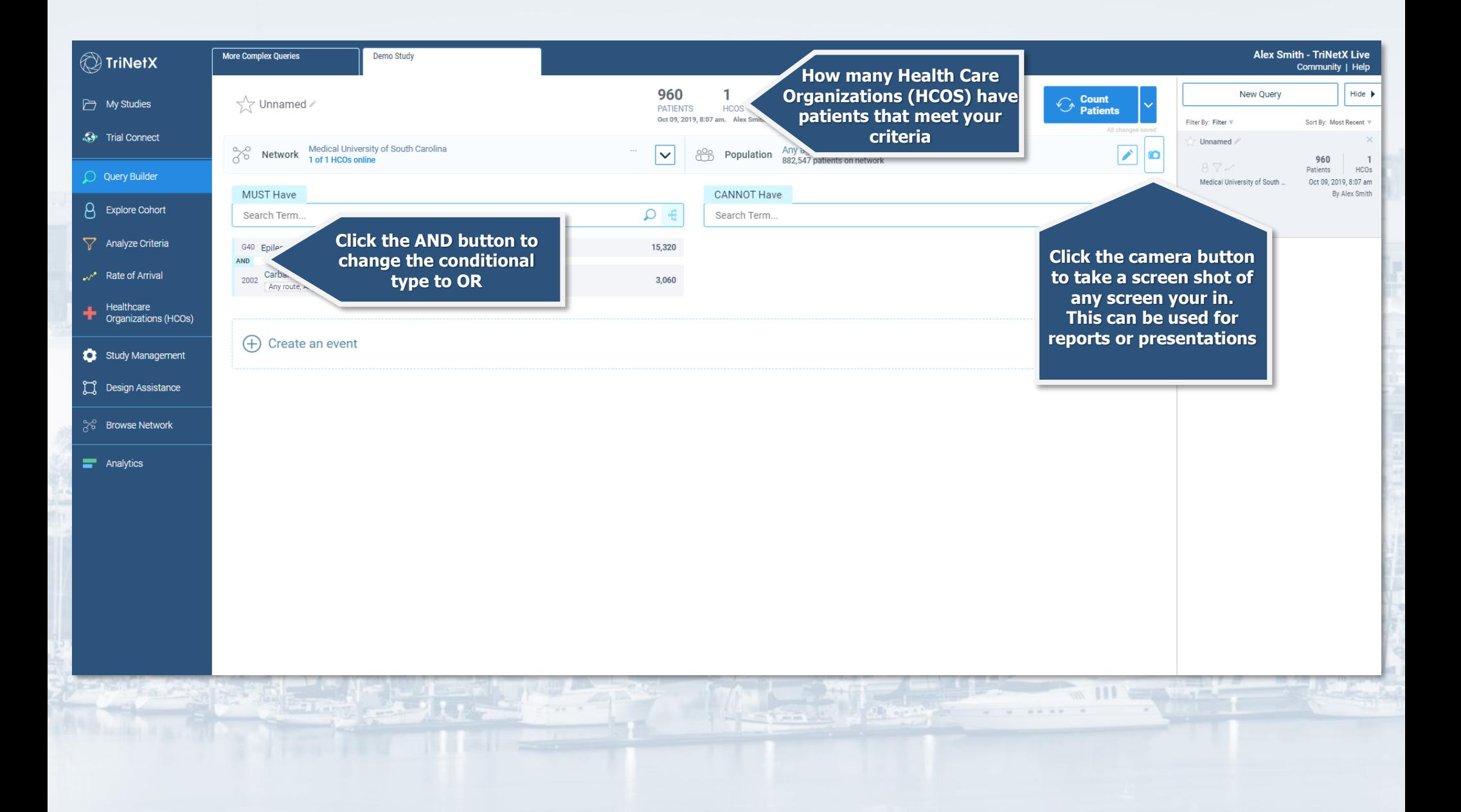

### TriNetX vs. I2B2

### **TriNetX**

- **Quicker searches**
- **Easier to navigate**
- **Epic encounter data since 5/17/2012**
- **Problem list and Dx codes are lumped together**
- **ICD9 Codes are mapped to ICD10 codes**

#### **I2B2**

- **More specific queries**
- **Populated from data stored in the Research Data Warehouse (RDW)**
- **ICD9 and ICD10 code are separate**